# Инструкция по установке экземпляра UX Rocket облачное решение

#### Оглавление

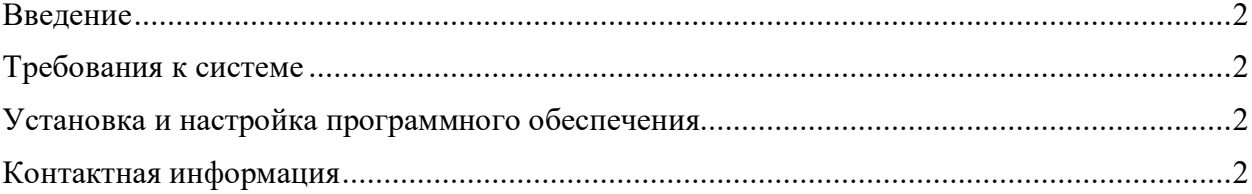

## Введение

Программный продукт UX Rocket может быть поставлен заказчику в двух форматах: облачное решение и серверное решение. Подробную информацию вы можете получить по email  $\frac{\text{support}(a)\text{excitekit}.\text{ru}}{\text{urence}}$  и телефону +7(495) 725-4376.

Данное руководство рассматривает вариант установки облачного решения UX Rocket.

## Требования к системе

Для использования программного обеспечения пользователь должен иметь постоянный доступ к сети Интернет.

Оборудование пользователя должно соответствовать рекомендуемым требованиям для функционирования браузера, через который пользователь использует программное обеспечение. Для использования программного обеспечения производитель рекомендует пользователю использовать следующие браузеры:

- o Google Chrome 87.0 и выше;
- o Mozilla Firefox 84.0 и выше;
- o Safari 14.0 и выше;
- o Opera 72.0 и выше.

### Установка и настройка программного обеспечения

Программное обеспечение распространяется в виде Интернет-сервиса.

Программное обеспечение предоставляется пользователю в виде готового к работе Интернет-сервиса, пользователь не производит самостоятельную установку и настройку программного обеспечения, а посредством использования браузера и сети Интернет проходит процедуру регистрации в уже настроенном и готовом к работе программном обеспечении, развернутом на оборудовании производителя. После завершения процедуры регистрации пользователь получает возможность использовать программное обеспечение в соответствии с его функциональным назначением.

## Контактная информация

Связаться со специалистами службы технической поддержки можно одним из следующих способов:

- **Сайт:** https://uxrocket.ru/
- **Телефон:** +7 (495) 725-43-76
- **Email:** support@excitekit.ru

Фактический адрес размещения службы поддержки: РФ, 109544, Москва г, Энтузиастов бр, дом № 2, комната 47,48,49